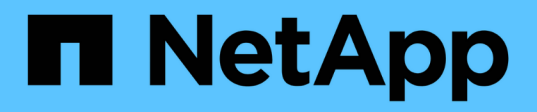

# **Essayez-le**

Element Software

NetApp January 15, 2024

This PDF was generated from https://docs.netapp.com/fr-fr/element-software-123/try/task\_use\_demonode.html on January 15, 2024. Always check docs.netapp.com for the latest.

# **Sommaire**

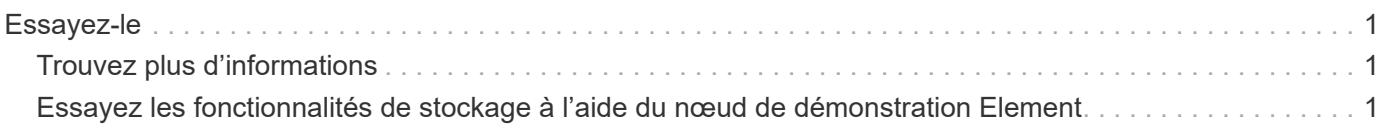

# <span id="page-2-0"></span>**Essayez-le**

Découvrez les ressources et les outils qui vous aideront à utiliser le logiciel Element.

- ["Lab on Demand pour le stockage de cloud privé flexible avec Element \(connexion requise\)":](https://handsonlabs.netapp.com/lab/elementsw) Ce laboratoire présente les concepts d'évolutivité scale-out sans limites, la performance garantie des workloads et l'automatisation de l'infrastructure de stockage applicable aux systèmes de stockage exécutant le logiciel Element.
- ["Essayez les fonctionnalités de stockage à l'aide du nœud de démonstration Element":](#page-2-2) Element Demo Node est une machine virtuelle VMware du logiciel Element, qui permet de démontrer facilement la plupart des principales fonctionnalités de stockage des produits NetApp HCI et SolidFire.

# <span id="page-2-1"></span>**Trouvez plus d'informations**

• ["Documentation SolidFire et Element"](https://docs.netapp.com/us-en/element-software/index.html)

# <span id="page-2-2"></span>**Essayez les fonctionnalités de stockage à l'aide du nœud de démonstration Element**

["Nœud de démonstration Element"](https://mysupport.netapp.com/site/tools/tool-eula/element-demonode/download) Est une version VMware Virtual machine (VM) du logiciel Element, qui permet de démontrer facilement de nombreuses fonctionnalités clés de stockage des produits NetApp HCI et SolidFire. Le nœud de démonstration permet aux développeurs de coder par rapport à l'API Element sans matériel physique. Il est fourni sous forme de fichier OVA pour un déploiement VMware facile.

## **Fonctionnalités prises en charge :**

Le nœud de démonstration d'Element n'est destiné qu'à être utilisé comme outil de démonstration et de développement. Avant d'utiliser le nœud de démonstration, tenez compte des limitations fonctionnelles suivantes :

- Le nœud de démonstration Element ne prend pas en charge la mise en cluster. Elle fonctionne comme un cluster à un seul nœud uniquement.
- Elle ne prend pas en charge les mises à niveau d'Element. Pour effectuer une démonstration de la plus récente version d'Element, nous vous recommandons d'installer une nouvelle VM de nœud de démonstration.
- Son objectif n'est pas de démontrer la performance du stockage. Les performances observées sur le nœud de démonstration n'indiquent aucunement la performance des clusters physiques.
- Vous ne pouvez pas ajouter de nœuds de démonstration aux clusters NetApp HCI ou SolidFire.
- Les VLAN VRF ne sont pas pris en charge (les VLAN balisés standard sont pris en charge)
- Le service de tranche multi-disques (MDSS) n'est pas pris en charge.
- Le nœud de démonstration Element n'est pris en charge qu'avec les datastores VMFS. Les VVol ne sont pas pris en charge.
- La fonctionnalité de configuration et de surveillance basée sur le matériel ne fonctionne pas avec le nœud de démonstration.
- Elle prend en charge un maximum de 10 snapshots par volume.
- Elle prend en charge un maximum de 20 comptes par nœud/cluster.
- Il prend en charge un maximum de 100 volumes par compte.
- Il prend en charge un maximum de 200 vvols par compte.
- Elle prend en charge une taille de volume maximale de 100 Gio.
- Elle prend en charge un cluster limité à 3000 000 IOPS.

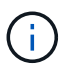

Toutes les autres limites du logiciel Element s'appliquent. Pour plus de détails, reportez-vous aux dernières notes de version du logiciel Element.

## **Exigences liées aux VM**

- Capacité totale de 240 Go (la taille et le nombre de disques virtuels de la machine virtuelle ne peuvent pas être modifiés. Tout stockage supplémentaire présenté via l'hyperviseur est ignoré par le système d'exploitation invité.)
- Disque racine de 60 Go
- Mise à zéro avec/Eager (un disque de métadonnées de 30 Go ou trois disques de blocs de 50 Go) ou mise à zéro avec provisionnement fin/mise en service (**recommandé**) (un disque de métadonnées de 30 Go ou trois disques de bloc de 50 Go)
- Deux CPU virtuels (entièrement réservés)
- 16 Go de RAM (entièrement réservé)
- Adaptateur HBA unique pour tous les disques, LSI Logic parallèle
- Deux cartes vNIC, vmxnet3 (une gestion, un stockage)

## **Configuration requise pour l'hôte**

- ESXI 6.0 ou 6.5 pour le nœud de démonstration Element 11.7 VM
- ESXi 6.5 pour le nœud de démonstration Element 12.0 et 12.2 machines virtuelles
- ESXi 6.7 et 7.0 pour la machine virtuelle Element Demo Node 12.3
- Architecture Intel® 64 bits multicœur

## **Téléchargez le nœud de démonstration Element**

Le logiciel Element Demo Node est un ensemble de fichiers VMware qui ont été emballés dans un fichier .ova.

## **Installez le nœud de démonstration Element sur VMware ESXi**

L'installation d'Element Demo Node sur VMware ESXi implique les tâches suivantes :

- [Configurez les interfaces réseau](#page-3-0)
- [Enregistrez le nœud de démonstration sur un serveur ESXi](#page-4-0)
- [Démarrez le nœud de démonstration sur un serveur ESXi](#page-4-1)

#### <span id="page-3-0"></span>**Configurez les interfaces réseau**

Le nœud de démonstration Element requiert deux réseaux de machines virtuelles distincts. L'une concerne le trafic de stockage et l'autre le trafic de gestion. Vous devez configurer le réseau de stockage pour prendre en

charge les trames Jumbo.

#### <span id="page-4-0"></span>**Enregistrez le nœud de démonstration sur un serveur ESXi**

Pour enregistrer Element Demo Node sur un serveur ESXi, vous devez déployer le fichier .ova du nœud de démonstration à l'aide de vSphere client.

#### **Étapes**

- 1. Connectez-vous au client vSphere et sélectionnez l'hôte ESXi dans le panneau d'inventaire.
- 2. Sélectionnez **fichier** > **déployer le modèle OVF**.

L'assistant de déploiement de modèle OVF est lancé.

- 3. Sur la page **Sélectionner le modèle**, accédez au fichier OVA que vous avez téléchargé et sélectionnez **Ouvrir**.
- 4. Sélectionnez **Suivant**.
- 5. Sur la page **Nom et emplacement**, spécifiez un nom et un emplacement pour le modèle déployé, puis sélectionnez **Suivant**.
- 6. Sur la page **Sélectionner une ressource**, naviguez jusqu'à l'emplacement où vous souhaitez exécuter le modèle, puis sélectionnez **Suivant**.
- 7. Vérifiez les détails et sélectionnez **Suivant**.
- 8. Sur la page Sélectionner le stockage, sélectionnez l'emplacement de stockage des fichiers de la machine virtuelle, puis sélectionnez **Suivant**.
- 9. Sur la page **Select Networks**, mappez le réseau utilisé dans le fichier OVA aux deux réseaux de machines virtuelles distincts de votre inventaire et sélectionnez **Next**.
- 10. Sur la page **prêt à terminer**, vérifiez les détails de la machine virtuelle que vous créez, puis sélectionnez **Terminer**.

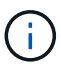

Le déploiement d'un nœud de démonstration peut prendre quelques minutes.

#### <span id="page-4-1"></span>**Démarrez le nœud de démonstration sur un serveur ESXi**

Vous devez démarrer la VM du nœud de démonstration pour accéder à Element via la console VMware ESXi.

#### **Étapes**

- 1. Dans vSphere client, sélectionnez la machine virtuelle du nœud de démonstration que vous avez créée.
- 2. Sélectionnez l'onglet **Résumé** pour afficher les détails de cette machine virtuelle.
- 3. Sélectionnez **Power On** pour démarrer la VM.
- 4. Sélectionnez **lancer la console Web**.
- 5. Utilisez la TUI pour configurer le nœud de démonstration. Pour plus d'informations, voir ["Configurez un](https://docs.netapp.com/fr-fr/element-software-123/setup/concept_setup_configure_a_storage_node.html) [nœud de stockage".](https://docs.netapp.com/fr-fr/element-software-123/setup/concept_setup_configure_a_storage_node.html)

## **Comment obtenir de l'aide**

Le nœud de démonstration Element est disponible pour les bénévoles de meilleurs efforts. Pour obtenir de l'aide, publiez vos questions sur le ["Forum des nœuds de démo Element".](https://community.netapp.com/t5/Simulator-Discussions/bd-p/simulator-discussions)

# **Trouvez plus d'informations**

- ["Documentation SolidFire et Element"](https://docs.netapp.com/us-en/element-software/index.html)
- ["Page de téléchargement du nœud de démonstration Element \(connexion requise\)"](https://mysupport.netapp.com/site/tools/tool-eula/element-demonode/download)

#### **Informations sur le copyright**

Copyright © 2024 NetApp, Inc. Tous droits réservés. Imprimé aux États-Unis. Aucune partie de ce document protégé par copyright ne peut être reproduite sous quelque forme que ce soit ou selon quelque méthode que ce soit (graphique, électronique ou mécanique, notamment par photocopie, enregistrement ou stockage dans un système de récupération électronique) sans l'autorisation écrite préalable du détenteur du droit de copyright.

Les logiciels dérivés des éléments NetApp protégés par copyright sont soumis à la licence et à l'avis de nonresponsabilité suivants :

CE LOGICIEL EST FOURNI PAR NETAPP « EN L'ÉTAT » ET SANS GARANTIES EXPRESSES OU TACITES, Y COMPRIS LES GARANTIES TACITES DE QUALITÉ MARCHANDE ET D'ADÉQUATION À UN USAGE PARTICULIER, QUI SONT EXCLUES PAR LES PRÉSENTES. EN AUCUN CAS NETAPP NE SERA TENU POUR RESPONSABLE DE DOMMAGES DIRECTS, INDIRECTS, ACCESSOIRES, PARTICULIERS OU EXEMPLAIRES (Y COMPRIS L'ACHAT DE BIENS ET DE SERVICES DE SUBSTITUTION, LA PERTE DE JOUISSANCE, DE DONNÉES OU DE PROFITS, OU L'INTERRUPTION D'ACTIVITÉ), QUELLES QU'EN SOIENT LA CAUSE ET LA DOCTRINE DE RESPONSABILITÉ, QU'IL S'AGISSE DE RESPONSABILITÉ CONTRACTUELLE, STRICTE OU DÉLICTUELLE (Y COMPRIS LA NÉGLIGENCE OU AUTRE) DÉCOULANT DE L'UTILISATION DE CE LOGICIEL, MÊME SI LA SOCIÉTÉ A ÉTÉ INFORMÉE DE LA POSSIBILITÉ DE TELS DOMMAGES.

NetApp se réserve le droit de modifier les produits décrits dans le présent document à tout moment et sans préavis. NetApp décline toute responsabilité découlant de l'utilisation des produits décrits dans le présent document, sauf accord explicite écrit de NetApp. L'utilisation ou l'achat de ce produit ne concède pas de licence dans le cadre de droits de brevet, de droits de marque commerciale ou de tout autre droit de propriété intellectuelle de NetApp.

Le produit décrit dans ce manuel peut être protégé par un ou plusieurs brevets américains, étrangers ou par une demande en attente.

LÉGENDE DE RESTRICTION DES DROITS : L'utilisation, la duplication ou la divulgation par le gouvernement sont sujettes aux restrictions énoncées dans le sous-paragraphe (b)(3) de la clause Rights in Technical Data-Noncommercial Items du DFARS 252.227-7013 (février 2014) et du FAR 52.227-19 (décembre 2007).

Les données contenues dans les présentes se rapportent à un produit et/ou service commercial (tel que défini par la clause FAR 2.101). Il s'agit de données propriétaires de NetApp, Inc. Toutes les données techniques et tous les logiciels fournis par NetApp en vertu du présent Accord sont à caractère commercial et ont été exclusivement développés à l'aide de fonds privés. Le gouvernement des États-Unis dispose d'une licence limitée irrévocable, non exclusive, non cessible, non transférable et mondiale. Cette licence lui permet d'utiliser uniquement les données relatives au contrat du gouvernement des États-Unis d'après lequel les données lui ont été fournies ou celles qui sont nécessaires à son exécution. Sauf dispositions contraires énoncées dans les présentes, l'utilisation, la divulgation, la reproduction, la modification, l'exécution, l'affichage des données sont interdits sans avoir obtenu le consentement écrit préalable de NetApp, Inc. Les droits de licences du Département de la Défense du gouvernement des États-Unis se limitent aux droits identifiés par la clause 252.227-7015(b) du DFARS (février 2014).

#### **Informations sur les marques commerciales**

NETAPP, le logo NETAPP et les marques citées sur le site<http://www.netapp.com/TM>sont des marques déposées ou des marques commerciales de NetApp, Inc. Les autres noms de marques et de produits sont des marques commerciales de leurs propriétaires respectifs.